# Kindle Technical Documentation SOP

### **Contents**

- [1 Introduction](https://w.amazon.com/index.php/Kindle_Technical_Documentation#Introduction)
- [2 Requesting Documentation](https://w.amazon.com/index.php/Kindle_Technical_Documentation#Requesting_Documentation)
	- o [2.1 Overview](https://w.amazon.com/index.php/Kindle_Technical_Documentation#Overview)
	- o 2.2 [Update Process](https://w.amazon.com/index.php/Kindle_Technical_Documentation#Update_Process)
- [3 Creating Documentation](https://w.amazon.com/index.php/Kindle_Technical_Documentation#Creating_Documentation)
	- o [3.1 Front Matter](https://w.amazon.com/index.php/Kindle_Technical_Documentation#Front_Matter)
	- o [3.2 About Beta Software](https://w.amazon.com/index.php/Kindle_Technical_Documentation#About_Beta_Software)
	- o [3.3 Quick Reference](https://w.amazon.com/index.php/Kindle_Technical_Documentation#Quick_Reference_.E2.80.93_Writing_User_Guides)  Writing User Guides
		- [3.3.1 Procedures](https://w.amazon.com/index.php/Kindle_Technical_Documentation#Procedures)
		- [3.3.2 Conventions](https://w.amazon.com/index.php/Kindle_Technical_Documentation#Conventions)
		- **[3.3.3 Grammar](https://w.amazon.com/index.php/Kindle_Technical_Documentation#Grammar)**
		- **[3.3.4 Word Choice: Actions](https://w.amazon.com/index.php/Kindle_Technical_Documentation#Word_Choice:_Actions)**
		- [3.3.5 Word Choice: Dialog Box Elements](https://w.amazon.com/index.php/Kindle_Technical_Documentation#Word_Choice:_Dialog_Box_Elements)
	- o [3.4 Style Sheet](https://w.amazon.com/index.php/Kindle_Technical_Documentation#Style_Sheet)
	- o [3.5 Post-Localization Checklist](https://w.amazon.com/index.php/Kindle_Technical_Documentation#Post-Localization_Checklist)

# **1. Introduction**

This wiki documents our team's best practices for requesting and creating technical documentation. Our goal is to create a consistently high-level experience for the customers of our software user guides and other technical documents.

# **2. Requesting Documentation**

# **2.1. Overview**

This section of our wiki describes the process for requesting new or revised technical documentation from Tricia Spicer Bekey via SIM. Some things to be aware of before you file your request:

- During the process, we will ask you to review drafts and we will have questions. We ask for review feedback within 3-5 business days; returning feedback faster accelerates the schedule. **If you will be unavailable for reviews and/or questions, please designate someone else to do this or reconsider your timeline.**
- If you are requesting software documentation, be ready to provide an estimated date of a **featurecomplete (FC) build** (for first draft) and an estimated date of a **zero bug bounce (ZBB) build** (for final updates to text and screenshots). Be aware that if these build release dates change, the documentation schedule will change to match them.
- o **Stable feature-complete (FC) build:** A feature-complete build has all of its planned or primary features implemented but is not yet final due to bugs, performance, or stability issues.
- o **Zero Bug Bounce (ZBB) Build**: The zero bug bounce build meets two criteria: (1) The rate of bug fixes is greater than the rate of bug creation. (2) There are no active bugs that are planned to be fixed before release.
- This process applies to technical documents that do not have an SOP. For the Kindle Publishing Guidelines &/or the Publish to Kindle User's Guide, see those SOPs.

# **2.2. Update Process**

This is our current update process:

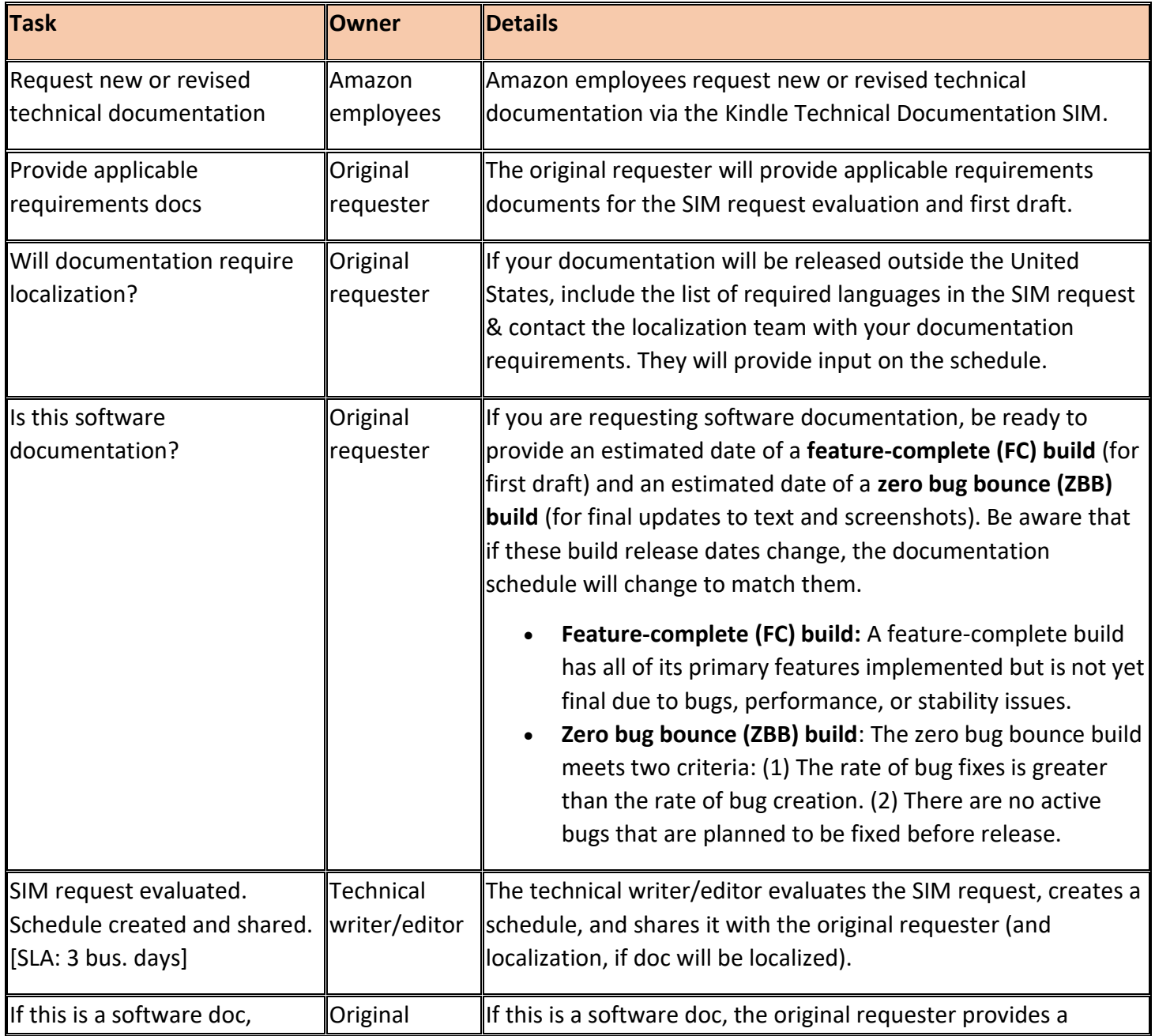

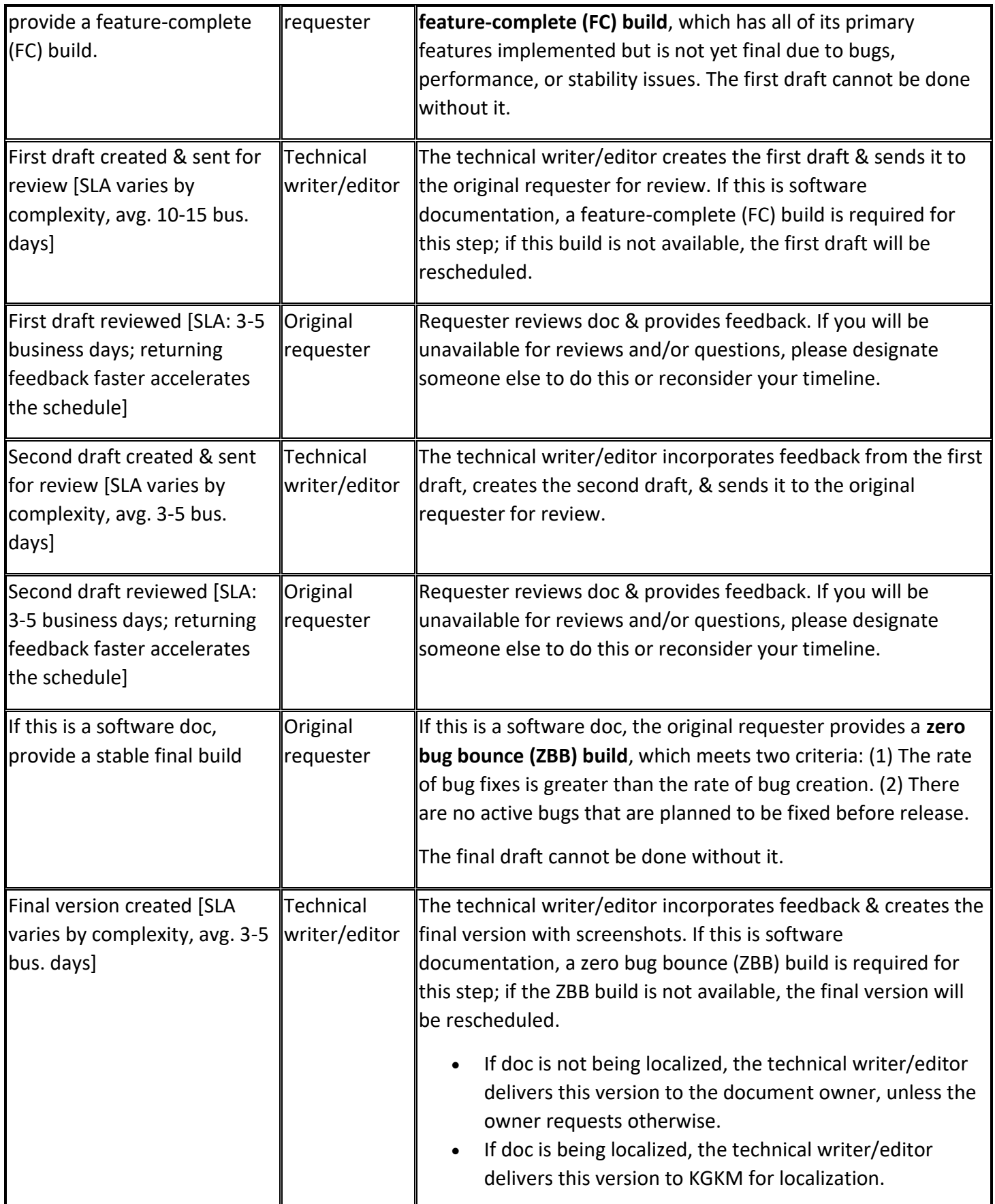

## **Portfolio of Tricia Spicer Bekey (trishtales.com)**

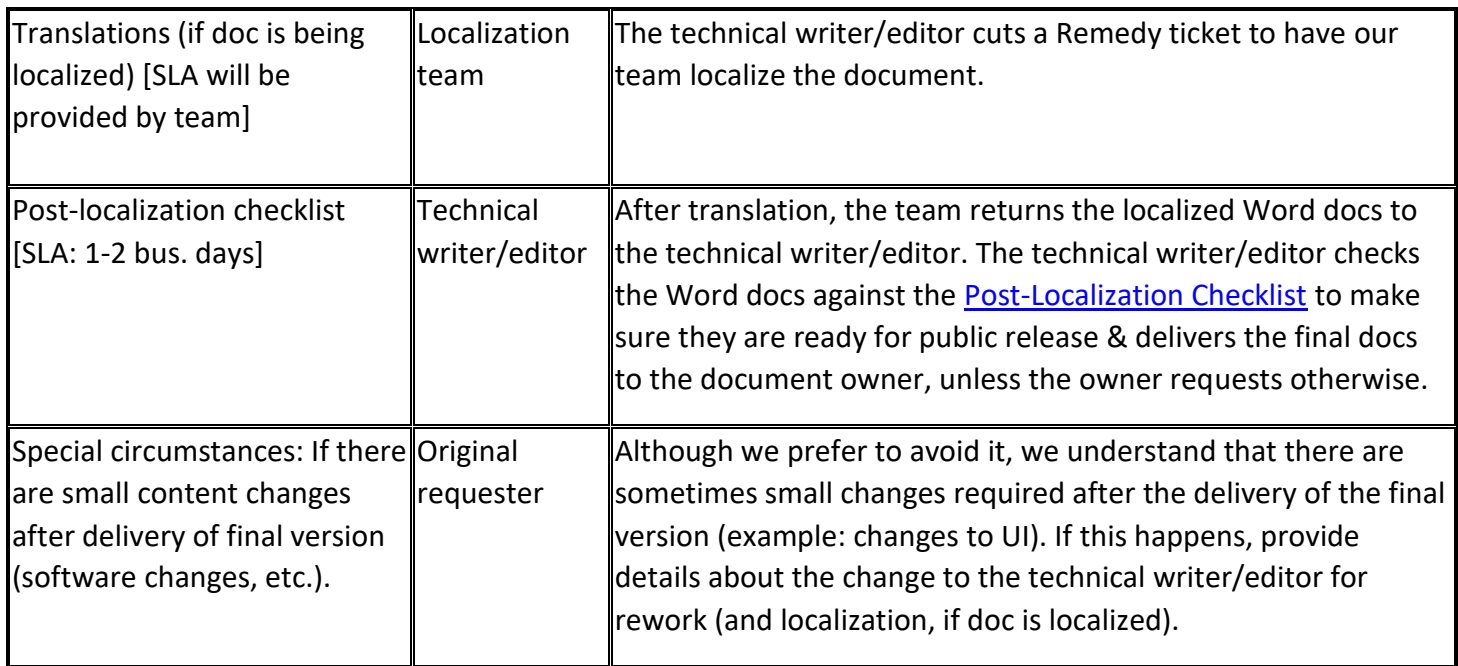

# **3. Creating Documentation**

## **3.1. Front Matter**

- Cover page of user guide should include:
	- o Name of software
	- o Software version number (include "Beta" if true)
	- $\circ$  Revision date (Important: If the software team asks for additional changes after we hand off the doc, update the revision date to keep the versioning clear.)
- Revision History: Unless the software is in beta or it is the first version of the user guide, there should be a revision history table between the cover page and the table of contents that describes which sections were changed in the update.

# **3.2. About Beta Software**

Our current practice is to delay revision history and localization for beta software documentation because the large amount of churn inherent to the beta process makes it an ineffective use of time and money.

# **3.3. Quick Reference – Writing User Guides**

## **3.3.1. Procedures**

In documentation, a procedure is a description of the steps a user takes to complete a specific task. Sections that describe a procedure must have:

A title that starts with a gerund. (**Example:** Printing Your File).

### **Portfolio of Tricia Spicer Bekey (trishtales.com)**

- An introductory phrase that stands on its own, does not continue from the title, and ends with a colon. (**Example:** To print your file:)
- Numbered steps that start with a capitalized word, are complete sentences, and end with a period.

**Note:** There are two situations where a procedure gets a bullet. When a procedure only has one step, it gets a bullet instead of the number "1." When a procedure "branches" or has several options within one procedure step, the options each get a bullet because they will not each be done in sequence.

## **3.3.2. Conventions**

- The following items are bold: commands, dialog box options, dialog box names, folder and file names, icon names, menu names, text entry, and text displayed on the screen.
- Cascading menu sequence: Choose **Start > Settings > Control Panel**.
- Follow the capitalization of the interface.

## **3.3.3. Grammar**

For better translations, use short, simple, easy-to-understand words and sentences. Best practice is to write in:

- **Active voice:** "A **does** B" not "B **is done** [by A]."
- **Present tense:** "The system **updates** the database." not "The system **will update** the database."
- Second person for instructions and procedures: "Click OK."
- **Third person for everything else:** "The administrator must reconfigure the system."

## **3.3.4. Word Choice: Actions**

These terms are most commonly used for user actions in dialog boxes:

- **Click:** Use for commands, command buttons, option buttons, and options in a list, gallery, or palette. Use for mouse procedures.
- **Select and clear:** Use for check boxes.
- **Type** or **select**: Use to refer to an item that the user can either type or select in the accompanying text box. OK to use "enter" instead if there's no possibility of confusion.
- **Choose** and **select**: Use for generic procedures only, not mouse procedures. Use "choose" for commands and "select" for options.

## **3.3.5. Word Choice: Dialog Box Elements**

- Don't differentiate between drop-down combo boxes, list boxes, etc., but do use "check box," "tab," and "slider."
- Use the label (example: **Save as type**) with "box" or "list" if needed to explain where the user should be, then direct the user to click, select, or take other action.

# <span id="page-5-1"></span>**3.4. Style Sheet**

All of our technical documents use the same styles to indicate two types of special text: code and user interface (UI) text.

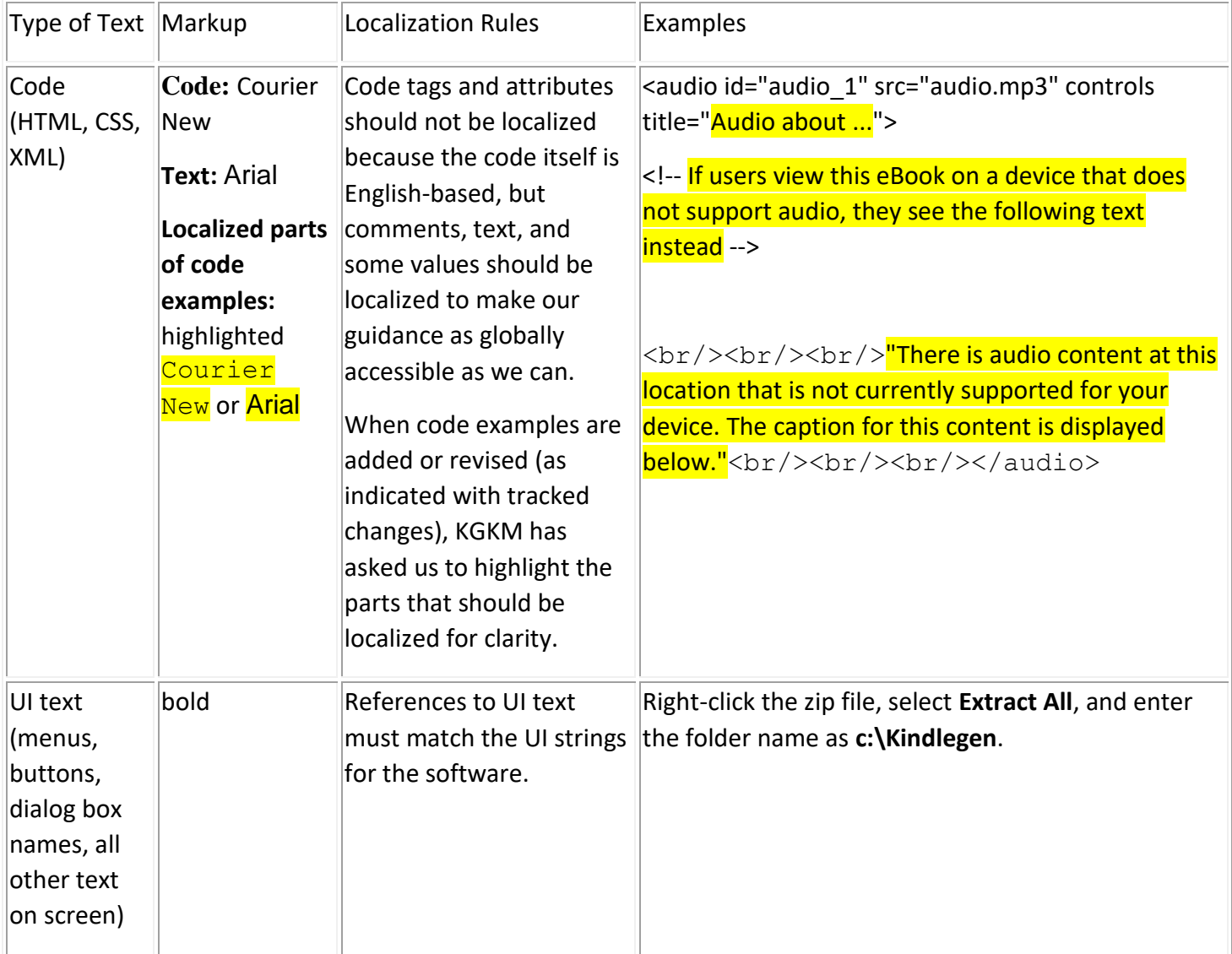

# <span id="page-5-0"></span>**3.5. Post-Localization Checklist**

Before releasing translated technical documents to the public, we always check the following as part of best practices:

- 1. **Revision History Table:** Review the Revision History table (between the cover page and the table of contents) to see which sections were changed in this update. If there is no Revision History table, check to see if the guide is completely new/revised.
- 2. **Tracked Changes & Comments:** Make sure that all tracked changes have been accepted (not just hidden) and that all comments are deleted.
- 3. **Cover:** Confirm that the version number is accurate.

### **Portfolio of Tricia Spicer Bekey (trishtales.com)**

- 4. **TOC:** If any sections were added or deleted, make sure the table of contents has been updated to reflect this change. [With tracked changes off, click CTRL +A to select all text, right-click and choose **Update Field**, from the pop-up menu, choose **Update entire table** and click **OK**.]
- 5. **Fonts:** For each revised section:
	- a. Make sure the body font family and font size matches the body style for that document. Compare to English version if unsure.
	- b. Make sure any code or UI text is formatted correctly per the **Style Sheet**. Compare to English version if unsure.
- 6. **General Check:** Page through the revised sections and compare to the English version to check for any oddities, such as missing or duplicate screenshots.